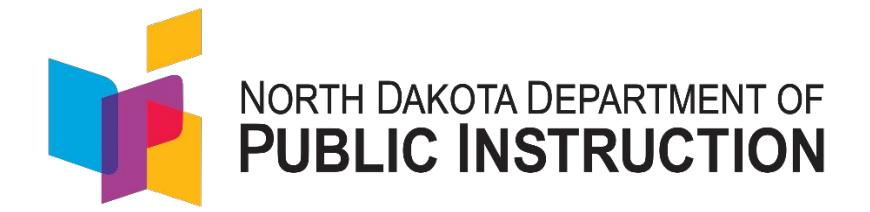

## **2023-2024**

# **Advanced Placement Student Exam Fee**

### **Reimbursement Process**

### **Due June 20, 2024**

Kirsten Baesler, State Superintendent North Dakota Department of Public Instruction 600 E Boulevard Ave., Dept. 201 Bismarck, ND 58505-0440 [www.nd.gov/dpi](http://www.nd.gov/dpi)

The process to reimburse the fees expended for Advanced Placement (AP) Student Exams has been revised. This document provides guidance and helps screens for the critical steps necessary for Advanced Placement Exam Reimbursement.

#### **Section I: Completion of Student Exam Fee Submission Form (SFN #61062)**

- 1. The school AP Coordinator will use records maintained within the high school to identify the following:
	- a. Total Economically Disadvantaged students taking AP Exams in English, math, science, and computer science. The state covers 100% of the **entire** exam fee for up to four qualifying exams over the student's high school career.
		- i. Identify the total number of exams in each category: tests 1, 2, 3, and 4.
		- ii. Enter the totals for each category on the AP Exam Reimbursement form.

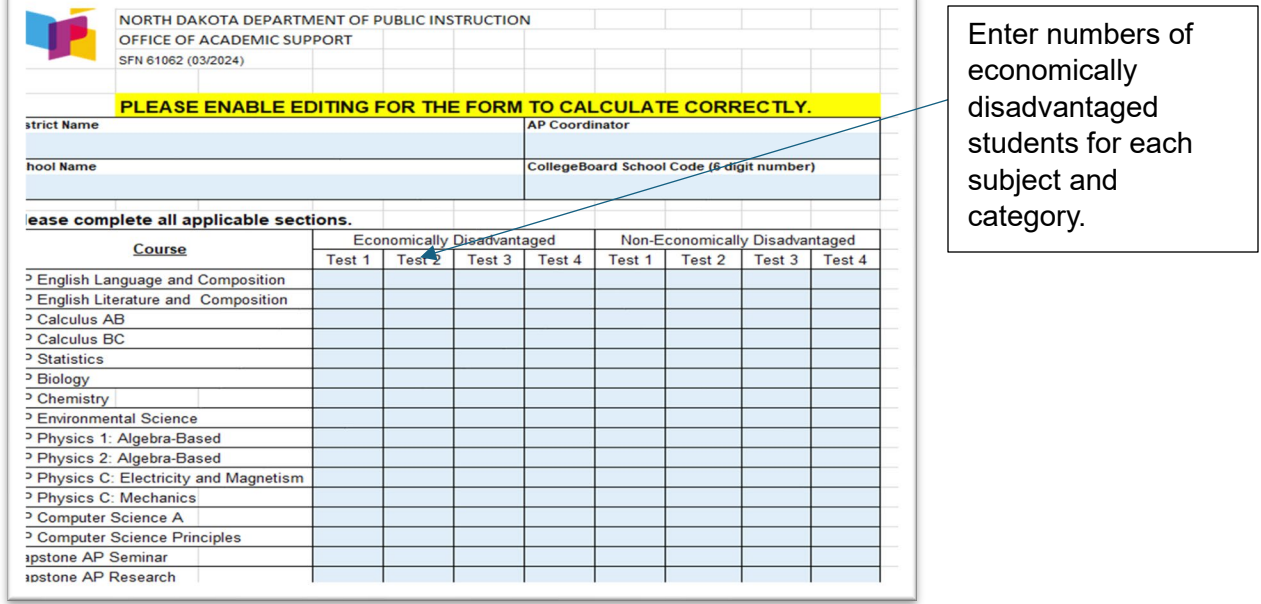

- b. Total Non-Economically Disadvantaged students taking their first AP Exam in English, math, science, and computer science. The state covers 100% of the first exam taken in these subject areas.
	- i. Identify the total number of exams in each category: tests 1
	- ii. Enter the totals for each category on the AP Exam Reimbursement form.

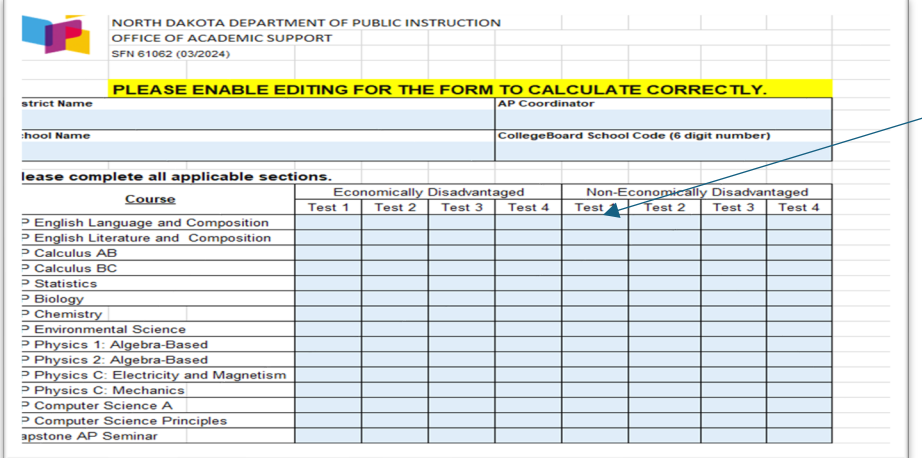

Enter the number of non-economically disadvantaged students taking their first exam in this column.

c. Total Non-Economically Disadvantaged students taking their second, third, or fourth AP Exam in English, math, science, and computer science. The state covers 50% of the exam fee for up to three qualifying exams over the student's high school career. *Note that if these exams are in Capstone AP Seminar or Capstone AP Research, 100% of the exam fee will be reimbursed if the exam is one of the second, third, or fourth exams of the student's high school career.*

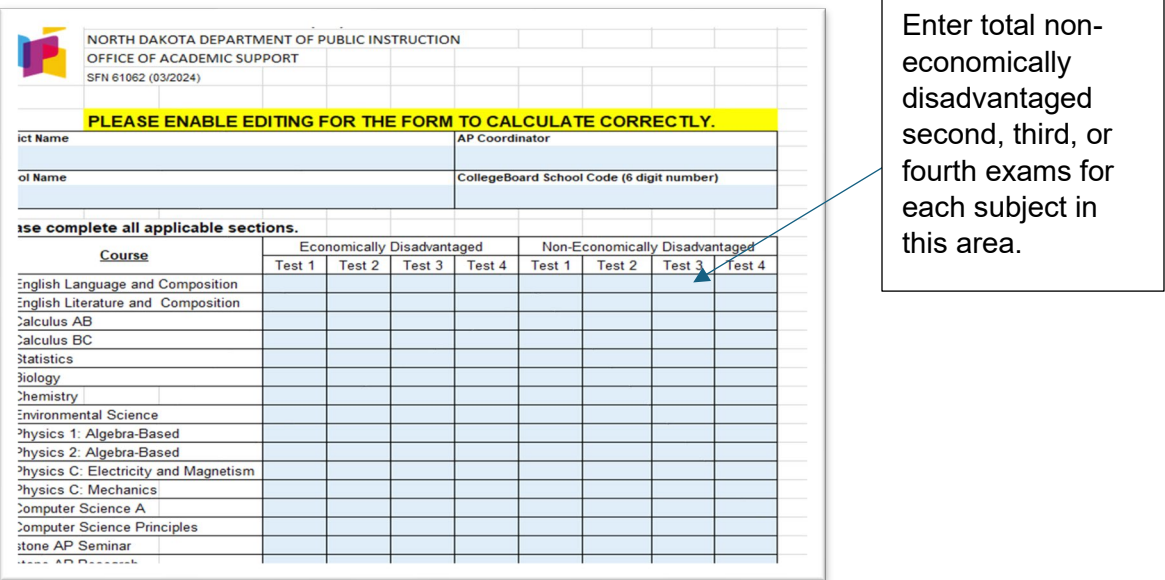

Please note that the total AP tests, Capstone amount, and subtotal costs will automatically be calculated.

2. Enter the total amount due from the College Board Invoice in the red box.

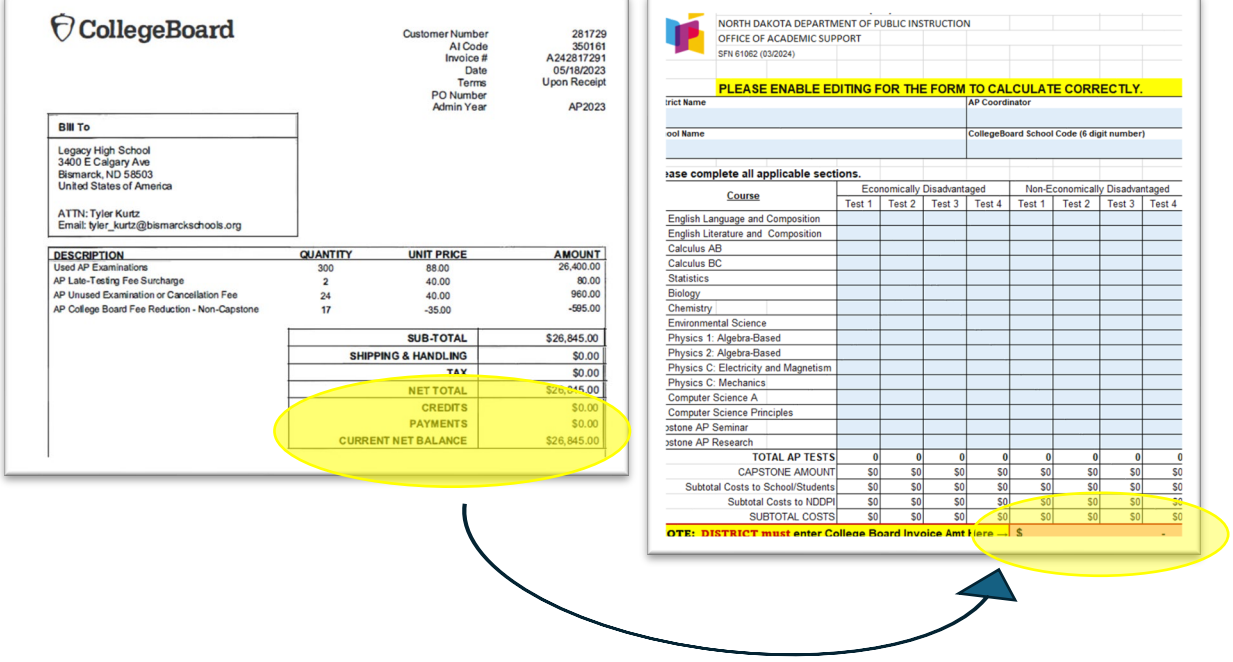

**Please note, the remaining amounts on the form will be calculated automatically if it has been completed correctly.**

3. The school AP Coordinator will sign and date the form. The form can then be delivered to the district's Business Office for the Business Manager or Business Manager Designee to review, sign and submit through WebGrants.

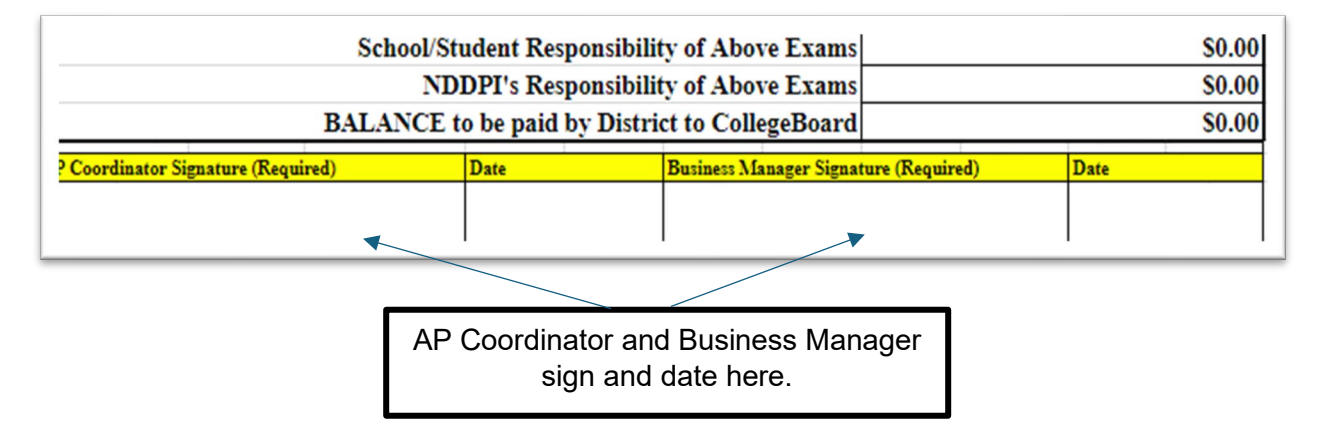

#### **Section II: Completion of WebGrants to Receive Funds for AP Exam Reimbursements**

1. The Business Manager or designee will log into WebGrants. From the side menu, click on 'Grants'. Select the 'Advanced Placement (AP) Exam Fees' listing under 'Active Grants'.

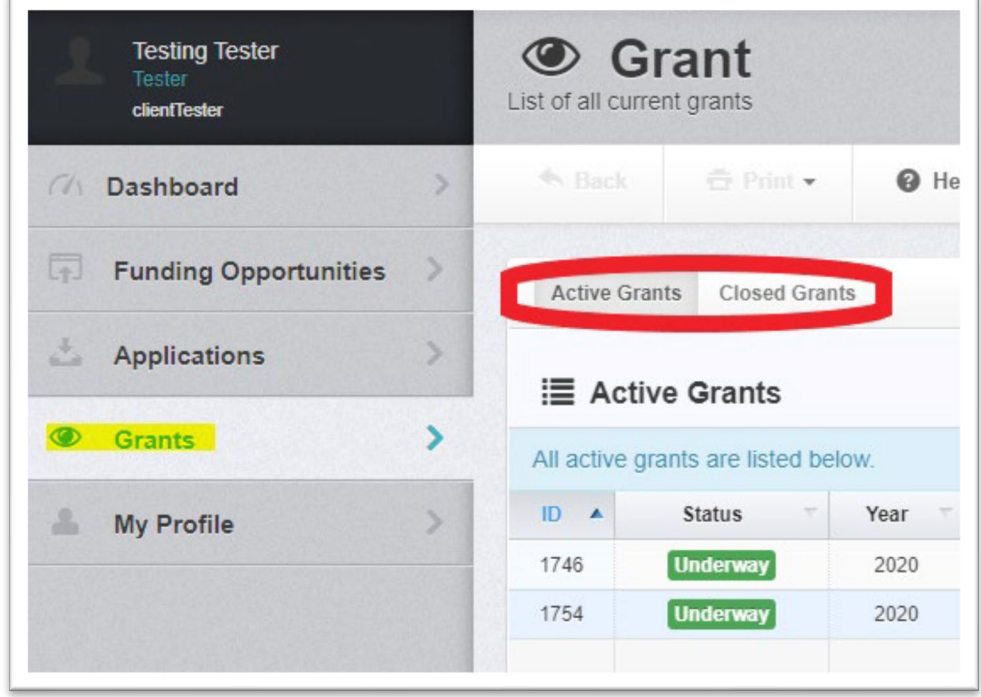

2. Select the 'AP Exam Fee" grant. This will bring up a screen showing the Grant Components.

3. Select 'Status Reports – AP Exam Fees'.

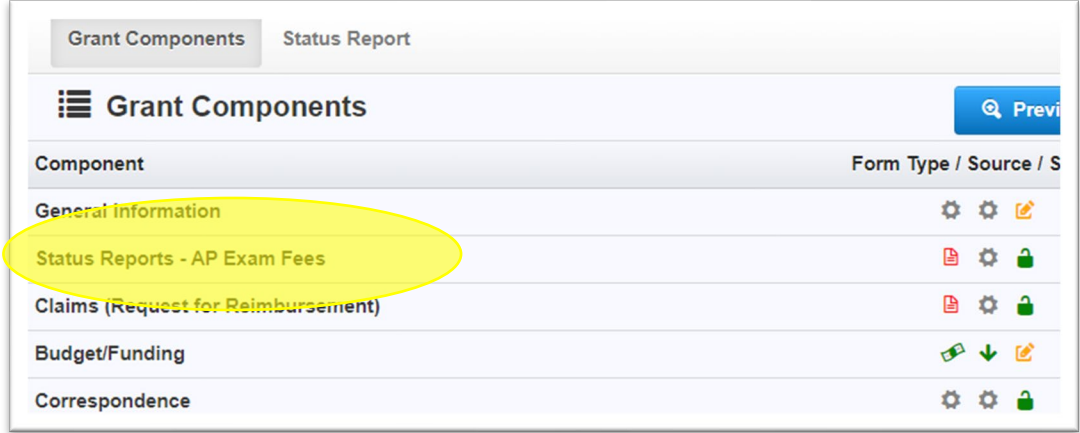

- 4. Click 'Add Status Report' in the upper right corner. The user will be directed to upload 'Supporting Documentation.'
- 5. In the 'Supporting Documentation' section, upload the following:
	- a. AP Exam Fee Worksheet (SFN #61062) Completed and signed
	- b. College Board Invoice Paid in full by district

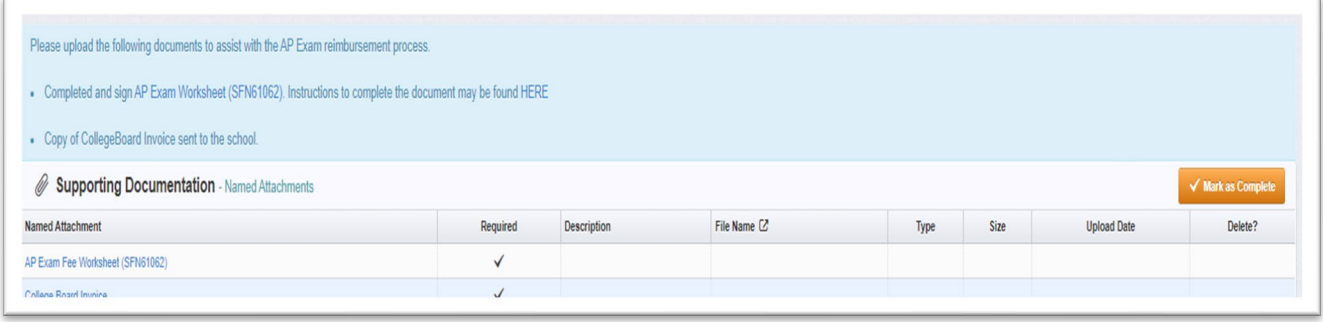

6. Once both documents have been successfully uploaded, click 'Mark as Complete' in the upper right.

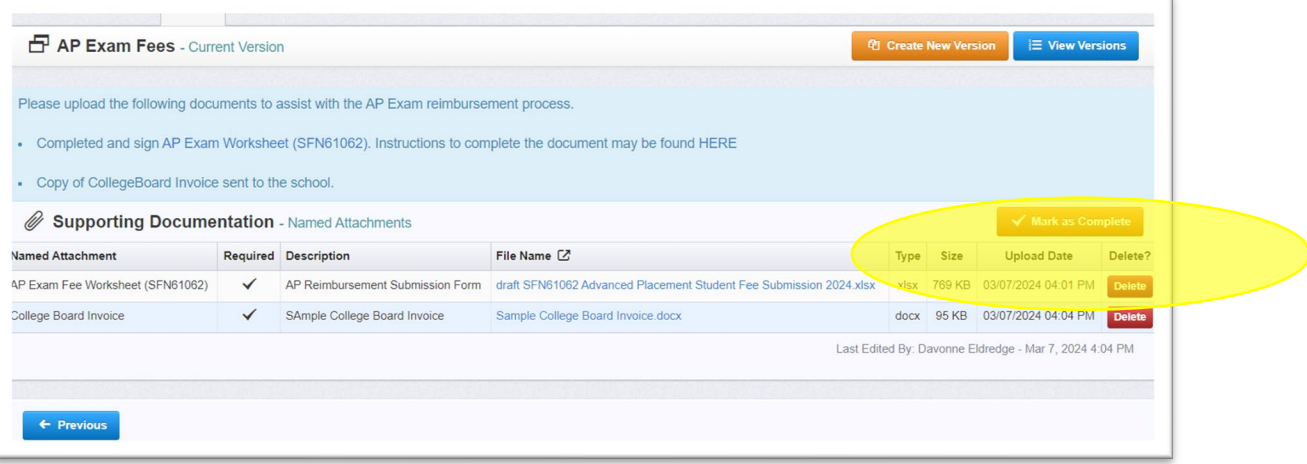

7. WebGrants will then take the user to the 'Status Report Details' page. This lists all components required for the status report. Once both items are attached, a green check mark will appear. Users can then submit the status report.

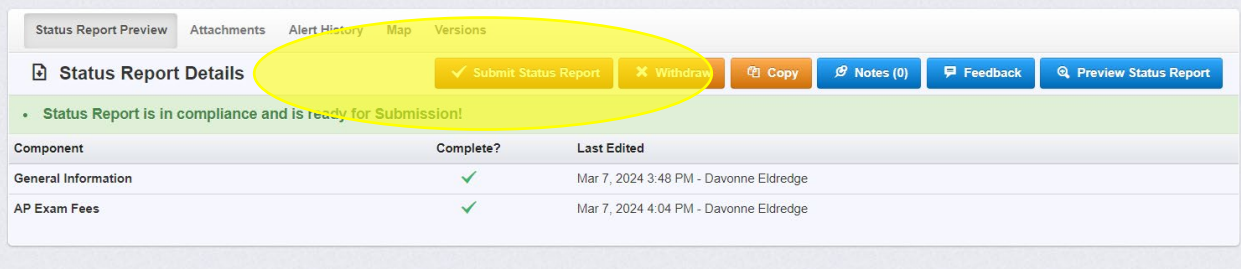

- 8. NDDPI staff will then review the AP Exam Fee Worksheet (SFN #61062) and College Board Invoice for accuracy. Issues will be negotiated back through the WebGrants system, and the items that must be addressed and the timeline required for a response will be outlined.
- 9. The district can monitor the status of the reimbursement under the 'Claims (Request for Reimbursement)' component.

If you have questions regarding the process, contact Davonne Eldredge at [deldredge@nd.gov](mailto:deldredge@nd.gov) or Jane Gratz at [jmgratz@nd.gov.](mailto:jmgratz@nd.gov)